## Создание Web-сайтов с использованием языка HTML.

Язык HTML - Hyper Text Markup Language – «язык гипертекстовой разметки» - набор команд (тегов), вставляемых в текст webстраницы и определяющих форматирование абзацев, вид шрифта, ссылки на внешние файлы, другие web-страницы или части той же web-страницы.

 **Тег** - это стартовый и конечный маркеры элемента. Теги определяют границы действия элементов и отделяют элементы друг от друга. В тексте Webстраницы теги заключаются в угловые скобки, например: <HTML>. Конечный тег всегда снабжается косой чертой: </HTML>.

 **Гиперссылка** - фрагмент текста, который является указателем на другой файл или объект. Гиперссылки позволяют переходить от одного документа к другому.

 **Интернет-страница** – обособленный документ, хранящийся в отдельном файле и включающий в себя текст, отображаемый на экране во время просмотра в браузере.

 **Сайт** - набор Web-страниц, составляющих единую подборку (как правило, посвященный какой – либо тематике) и связанных между собой перекрестными ссылками.

 **Браузер (web-браузер)** – программа, запускаемая на локальном компьютере для просмотра web-страниц, их сохраненных на локальном диске копий, а также любых документов созданных с использованием языка HTML.

 Для просмотра Web-страниц можно использовать, например, Microsoft Internet Explorer или NetScape Navigator, или Opera.

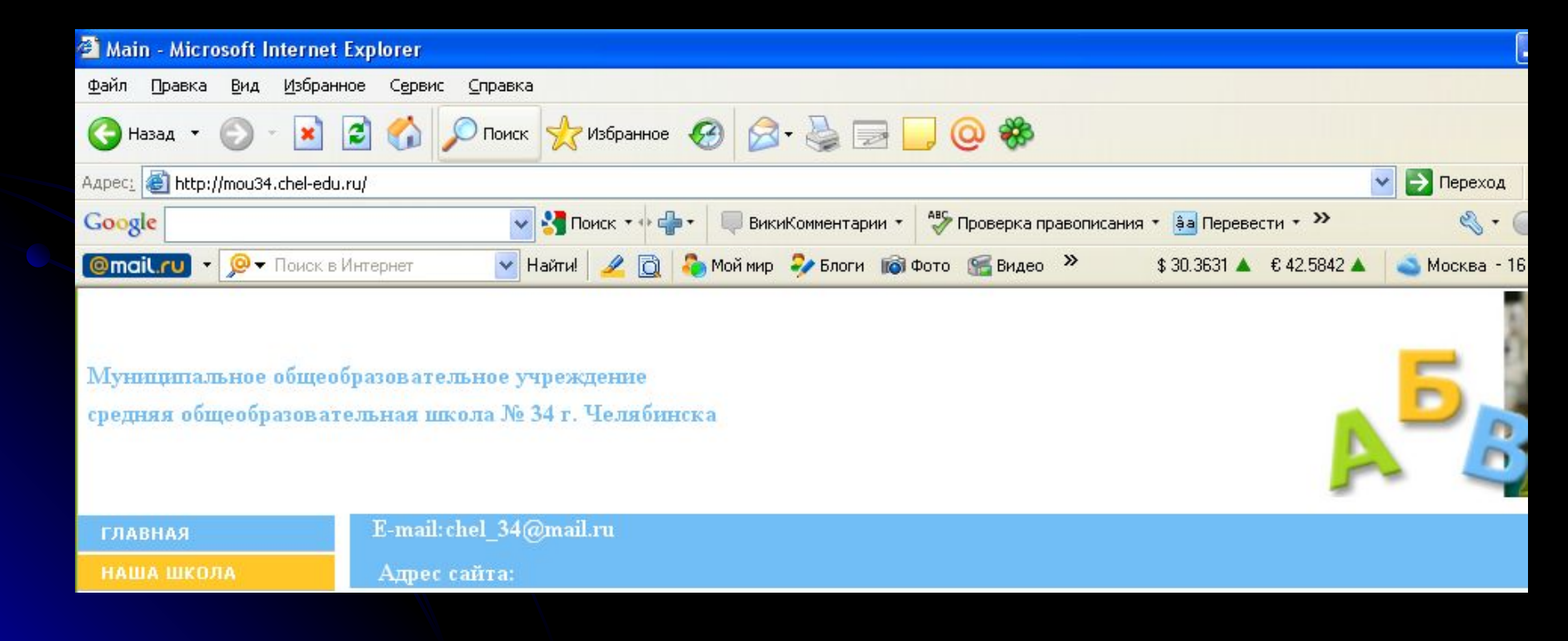

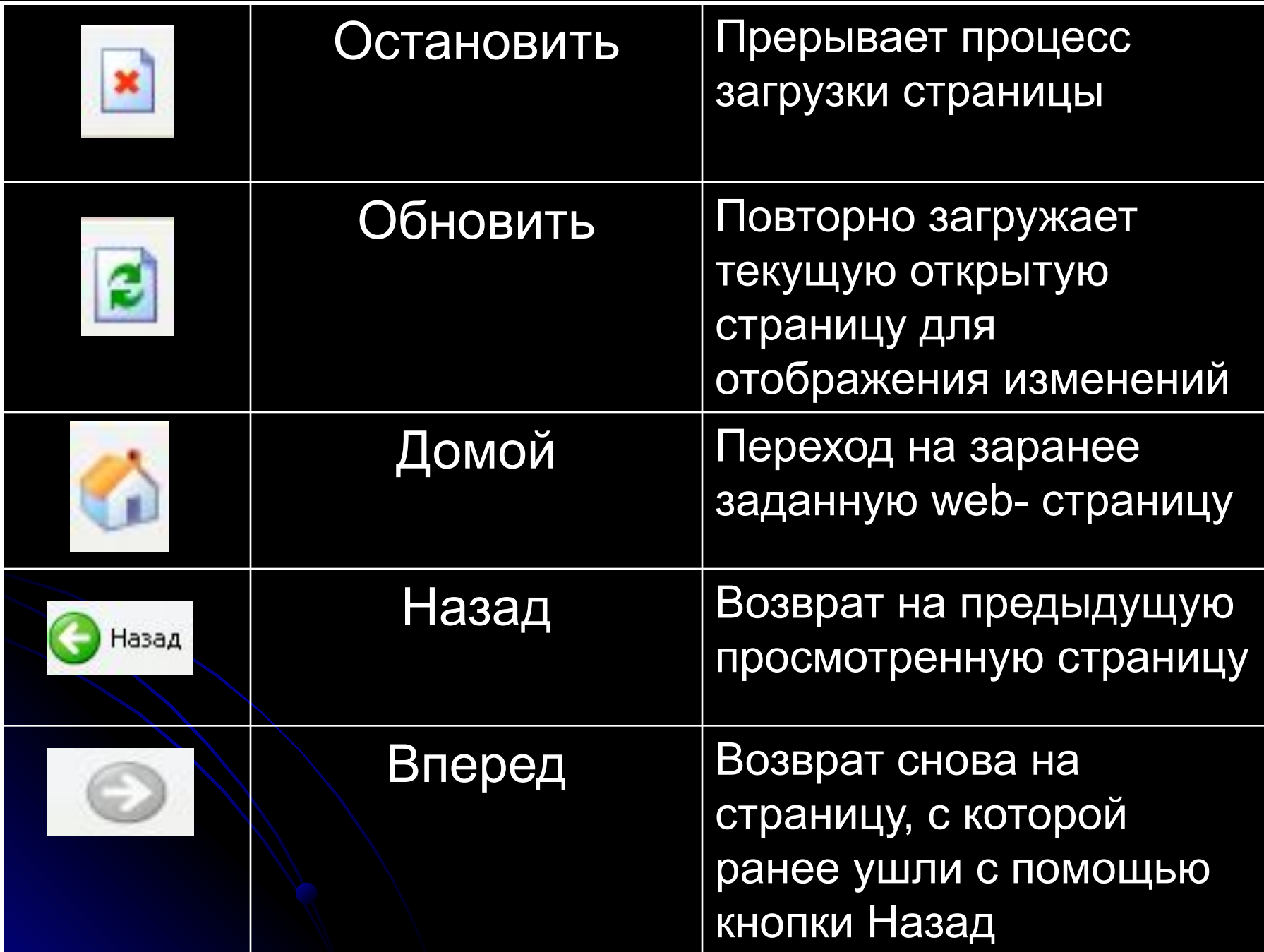

## Язык HTML позволяет:

1) Создавать и редактировать Web-страницы, в том числе свою домашнюю Web-страницу, которую можно затем разместить в Интернете; 2) Редактировать документы HTML, полученные из Интернета, так чтобы функционировали все внедренные в документ объекты (картинки, анимации).

3) Создавать мультимедийные презентации, слайдшоу, демонстрационные проекты, благодаря гипертекстовым ссылкам и возможности вставлять в документ HTML рисунки, диаграммы, анимации, видеоклипы, музыкальное и речевое сопровождение, текстовые спецэффекты (например, бегущая строка).

Существуют три основных способа создания Webстраниц:

 1) Использование текстового редактора Блокнот (NotePad), встроенного в Windows, и просмотр результатов с помощью браузера. Этот самый простой способ рекомендуется начинающим.

2)Использование специальных редакторов документов HTML, например: MSFrontPage, HTMLPad.

 3) Использование редактора Word, где создается текст документа, который затем конвертируется в HTMLформат.

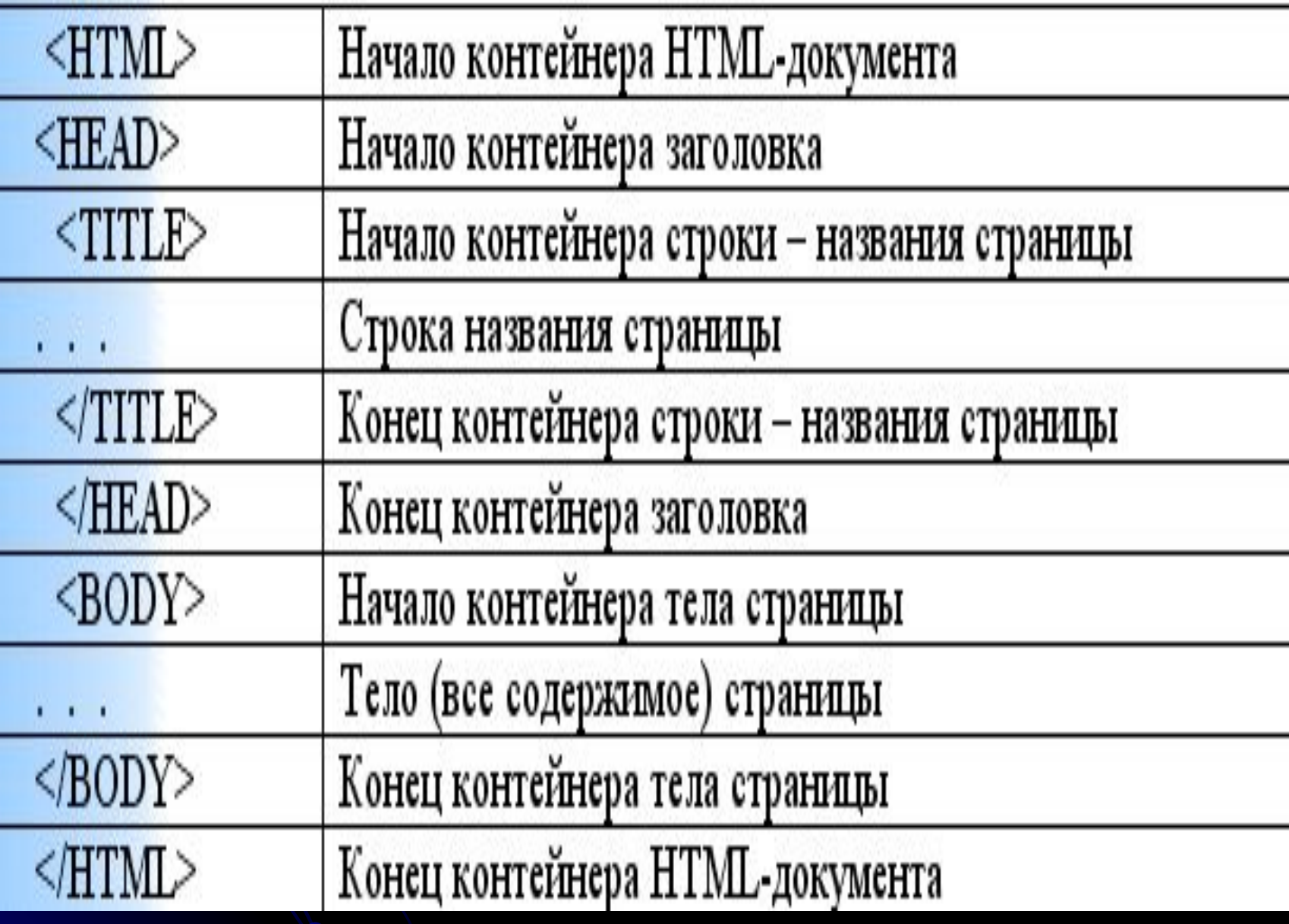

 $<$ HTML $>$ <HEAD> <TITLE>Моя первая Интернет - страничка</TITLE>  $<$ /HEAD>  $<$ BODY> Это моя первая проба сил в Web-дизайне. Может быть, страничка пока еще получилась не очень красивой, но ведь она работает!!!  $<$ /BODY>  $<$ /HTML>